# **Erstellung von Audioaufzeichnungen/Podcasts**

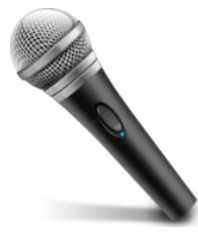

# **Tonstudio MMZ**

die neue Queue [audioproduktion@hhu.de](mailto:audioproduktion@hhu.de) funktioniert, und ist auf beiden webseiten (ZIM-Services und MMZ) im Bereich Tonstudio hinterlegt: Für Buchungen des Tonstudios im MMZ bitte diese Ticket-Mailadresse nutzen.

Auch zur Nutzung unseres Tonstudios im MMZ - Geb.15.16.02 bitte eine Mail an o.g. Adresse. Hier eine Anleitung für unser Tonstudio:

[MMZ Tonstudio, Geb15.16.02.10](https://wiki.hhu.de/pages/viewpage.action?pageId=392431146)

- [PuK eigener Podcast und Linksammlung der HHU Presse& Kommunikation](https://www.hhu.de/podcast)
- [PhilFak/wissenschaftskommunikation/podcast](https://www.philo.hhu.de/fakultaet-1/wissenschaftskommunikation/podcast)
- **[PIÙ CHE PASTA E PIZZA](https://blogs.phil.hhu.de/italblog/podcast-2/)**
- [Kunstgedöns, der Podcast über Kunst von Studierenden der HHU](https://www.podcast.de/podcast/1015812/kunstged%C3%B6ns)
- [klinikseelsorge-duesseldorf.de/podcast](https://soundcloud.com/user-499000867/final_4th-draft-podcast_mp3?utm_source=clipboard&utm_medium=text&utm_campaign=social_sharing)
- [Jura und die Welt draussen \(itunes\)](https://podcasts.apple.com/us/podcast/26-recht-interessant-gehttps://podcasts.apple.com/us/podcast/jura-und-die-welt-da-drau%C3%9Fen/id1515990288) [Jura, und die Welt...open.spotify](https://open.spotify.com/show/0xeWRrx5czMRUu3wcC4444)
- [Gesunde Familie / Podcast zur Kinder- und Jugendmedizin](https://handfussmund.de/)
- [beianrufwettbewerb HHU-DiCE](https://podcasters.spotify.com/pod/show/beianrufwettbewerb)
- [DINI Podcast über Technik und Service in der Hochschullandschaft Ein gemeinsames Projekt der DINI AGs E-Learning, Lernräume und VIKTAS](https://podcasters.spotify.com/pod/show/dinitus)
- <https://www.fau.tv/course/id/3342>
- [Forschungsstelle Recht im DFN am ITM in Münster/podcast/rss](https://anchor.fm/s/93d3235c/podcast/rss)
- [ITM Forschungsstelle Recht\\_podcasters.spotify](https://podcasters.spotify.com/pod/show/fsr-dfn)
- [wdr-5-denk-ich-an-europa](https://www.ardaudiothek.de/sendung/wdr-5-denk-ich-an-europa/76727628/)
- [campus-und-karriere-deutschlandfunk](https://www.ardaudiothek.de/sendung/campus-und-karriere-deutschlandfunk/21601056/)
- [zeitzeugen-im-gespraech-deutschlandfunk](https://www.ardaudiothek.de/sendung/zeitzeugen-im-gespraech-deutschlandfunk/37208800/)

(Im Folgenden werden u.a. auch **kommerzielle Produkte und externe Webseiten** gelistet durch deren Verlinkung/ Erwähnung keine Person oder Institution der HHU irgendeinen Vorteil bekommt!)

- [Podcast / Sprachaufnahmen HHU Tutorial 01](https://mediathek.hhu.de/watch/f44df1c4-1b3f-4ded-9b8c-b7af50e53d7a)
- [Podcast Tutorial der PhilFak](https://mediathek.hhu.de/watch/8c0ba0f3-4ede-475a-94cb-277a5e0e587d)
- [Leitfaden Podcasts erstellen mit Audacity \(FHOEV\).pdf](https://wiki.hhu.de/download/attachments/160268775/Leitfaden%20Podcasts%20erstellen%20mit%20Audacity%20%28FHOEV%29.pdf?version=1&modificationDate=1658225658013&api=v2)
- [how-to-podcast-1-weshalb-braucht-es-podcasts-in-der-lehre?](https://soundcloud.com/user-371969618/how-to-podcast-1-weshalb-braucht-es-podcasts-in-der-lehre?utm_source=clipboard&utm_medium=text&utm_campaign=social_sharing)
- <https://www.wikihow.com/Start-Your-Own-Podcast> [Make-a-Good-Podcast](https://www.wikihow.com/Make-a-Good-Podcast)
- 
- [Schreiben\\_fuers\\_sprechen.pdf](https://www.mediensyndikat.de/grafik/material/schreiben_fuers_sprechen.pdf) [Rss-Feeds/abonnieren](https://www.nrwision.de/mitmachen/wissen/podcast/abonnieren) von (NRWision der TU-Dortmund)
- [podcasts-vlc-media-player](https://www.vlchelp.com/how-subscribe-podcasts-vlc-media-player/)
- [rss-feed-erstellen](https://www.nrwision.de/mitmachen/wissen/podcast/rss-feed-erstellen) (NRWision der TU-Dortmund)
- [was-ist-der-feed-podcast-rss-feed#/](https://www.podcaster.de/faq/antwort-91-was-ist-der-feed-podcast-rss-feed#/)
- · Hier ein öffentlicher Podcast Ilias -Kurs der Philipps-Universität Marburg: [Podcasts erstellen Uni Marburg](https://ilias.uni-marburg.de/ilias.php?ref_id=1843834&obj_id=214153&cmd=layout&cmdClass=illmpresentationgui&cmdNode=h0&baseClass=ilLMPresentationGUI) dort unter dem Pfad: Open Educational Ressources, Schlüsselkompetenzen, Podcasts beibringen
- [Medienbox NRW](https://medienbox-nrw.de/lernangebote/)  das Einmaleins der Medienproduktion für Studierende / junge Erwachsene
- Hier eine Sketchnote von Marco Hitschler: [Podcast in a Nutshell](https://www.unmus.de/podcast-in-a-nutshell/)  Ein kleiner Leitfaden zur Orientierung in der Welt des Podcasting.
- [Open-Source-Datensatz von Stimmen\\_commonvoice.mozilla.org/de](https://commonvoice.mozilla.org/de)
- Lizenzfreie Musik und Sounds: [frei-lizenzierte-musik-materialien-und-sounds-im-internet-finden/](https://open-educational-resources.de/frei-lizenzierte-musik-materialien-und-sounds-im-internet-finden/)
- zum selber Komponieren: Software Synths: [freeware-software-synths-und-plugins](https://www.bonedo.de/artikel/freeware-software-synths-und-plugins/3/)

# **a) Audio - Software - Tools**

([https://riverside.fm/\)](https://riverside.fm/)**.:[VoIP - Podcast remote - Recording](https://riverside.fm/?via=getriverside)** "Record locally uncompressed 48kHz WAV audio for every guest. What does that sound like? Listen to the comparison." Nehmen Sie für jeden Gast lokal unkomprimierte 48-kHz-WAV-Audiodaten auf. (übersetzt mit [deepl.com](http://deepl.com))

## **Hindenburg** Journalist Pro **[- \(inkl. 30days trial Version\) \(win & MacOS\)](https://www.youtube.com/playlist?list=PLCF164E9BA6CCDFB0)** sehr intuitiv zu bedienen, faire Lizenz, übersichtlich, guter Klang, tut was es soll ohne viel Einarbeitung.

#### Hindenbg.youtube\_Tutorials

- [hindenburg-lessons Import&Edit](https://hindenburg.com/academy/lessons/hindenburg-lessons-i/?video=%2Fdata%2Fyoutube%2Fvideos%2Fimport-edit-lesson-beginner%2F%3F%26partial%3Dtrue)
- [Hindenburg\\_Pro 1hr-show](https://youtu.be/7AANltYdtlA?feature=shared)
- [Hindenburg Einführung \(engl.\)](https://www.youtube.com/watch?v=UA6LXghOVh8)
- [Hindenburg-Keyboard-Shortcuts.pdf](https://moorefreelibrary.org/wp-content/uploads/2020/11/Workshop-4-Hindenburg-Keyboard-Shortcuts.pdf)
- [Hindenburg: Has the audio gone missing, you can relink it](https://youtu.be/mq_OulAN0yI?feature=shared)
- **Samplitude** ist eine [Musiksoftware](https://de.wikipedia.org/wiki/Musiksoftware) des Herstellers [Magix Software GmbH](https://de.wikipedia.org/wiki/Magix_Software) zur professionellen Musikproduktion auf [Digital Audio Workstations.](https://de.wikipedia.org/wiki/Digital_Audio_Workstation) Sie unterstützt Komposition und [Arrangement](https://de.wikipedia.org/wiki/Arrangement), das Bearbeiten von [MIDI](https://de.wikipedia.org/wiki/Musical_Instrument_Digital_Interface)- und [Audiodateien](https://de.wikipedia.org/wiki/Audiodatei) sowie das [Mastering.](https://de.wikipedia.org/wiki/Mastering_(Audio)) Samplitude ist eine [Native-](https://de.wikipedia.org/wiki/Native_Processing)[Processing](https://de.wikipedia.org/wiki/Native_Processing)-Software, die keine spezielle [DSP](https://de.wikipedia.org/wiki/Digitaler_Signalprozessor)- oder Audio-Hardware benötigt. Projekte können somit auch auf mobile Geräte übertragen werden. Die Software funktioniert auf den Betriebssystemen [Windows](https://de.wikipedia.org/wiki/Microsoft_Windows) 8,10,11. (dieser Text ist wikipedia entnommen, abgerufen am 30.05.22) **Magix (Einsteiger-Software)** [samplitude-music-studio/](https://www.magix.com/de/musik-bearbeiten/samplitude/samplitude-music-studio/)

<https://www.magix.com/de/musik/music-maker/> (beide windows only)

[recording-your-voice-and-microphone](https://support.audacityteam.org/basics/recording-your-voice-and-microphone)

- [audacity-keyboard-shortcuts](https://wiredpen.com/resources/audacity/audacity-keyboard-shortcuts/)
- eine Anleitung über Podcasts mit Audacity derFU-Berlin finden sie [hier: fu-berlin\\_Podcast+Audacity](https://wikis.fu-berlin.de/display/eteaching/Podcasts%3A+Audacity) [Podcast-Produktion-Praxis in Audacitiy / Aufnahme und Editing \(online Schulung MMKH\)](https://www.podcampus.de/nodes/RoWnG)
- [Audacity-> Shortcuts wichtigste Funktionen \(YT\)](https://youtu.be/mAhL5pbl98s) [Audacity-Tutorial von 4fup](https://youtu.be/R7Midd0c_FE)
- <https://www.audacity-forum.de/index.php?board/2-windows/>
- <https://de.wikihow.com/In-Audacity-Track-Marker-einf%C3%BCgen>

**Audacity**: Kostenlose Open-Source-Software mit großem Funktionsumfang rund um Audiobearbeitung: <https://www.audacityteam.org/> (auch für Linux und MacOS erhältlich)

**REAPER** (Rapid Environment for Audio Prototyping and Efficient Recording) ist ein virtuelles Musikstudio, mit dem auch Sprachaufnhamen/ Podcasts erstellt werden können: <http://reaper.fm/purchase.php> (auch für Linux und MacOS erhältlich) deutschsprachige Dokumentation: [wiki.cockos.com](http://wiki.cockos.com/wiki/index.php/Deutsche_Reaper_Dokumentation)

# **b) Audio - Hardware - Tools**

#### **MMZ - Audioteam**

die neue Queue [audioproduktion@hhu.de](mailto:audioproduktion@hhu.de) funktioniert, und ist auf beiden webseiten (ZIM-Services und MMZ) im Bereich Tonstudio hinterlegt: Für Buchungen des Tonstudios im MMZ bitte diese Ticket-Mailadresse nutzen.

Auch zur Nutzung unseres Tonstudios im MMZ - Geb.15.16.02 bitte eine Mail an o.g. Adresse. Hier eine Anleitung für unser Tonstudio:

[MMZ Tonstudio, Geb15.16.02.10](https://wiki.hhu.de/pages/viewpage.action?pageId=392431146)

#### **Smartphone:**

Wer gerne mit seinen vorhandenen Boardmitteln arbeitet, ohne etwas anschaffen zu müssen, kommt für Audioaufnahmen mit einem Headset und einer Aufnahme - App schon sehr weit.

**Tipp:** Bei der Aufnahme sollten Sie den Flugmodus Ihres Smartphones aktivieren, damit Sie keine Anrufe erhalten.

#### **[capture-sound-with-your-phone](https://vimeo.com/blog/post/how-to-capture-sound-with-your-phone/)**

#### **[Erklärung Kopfhörer-impedanz](https://www.beyerdynamic.de/blog/was-sagt-die-impedanz-bei-kopfhoerern-aus/)**

# **Hier ein paar Zubehör - Tipps:**

Der Zoom-Rekorder H4N - für Interviews, Podcasts, Meetings und Live Mitschnitte geeignet - hier ein Review [zoom-h4n-im-test](https://www.soundandrecording.de/equipment/zoom-h4n-im-test/); und hier die Seite mit der Doku der Firma Zoom: [handheld-recorders/h4n-pro-support/](https://zoomcorp.com/de/de/handy-recorder/handheld-recorders/h4n-pro/h4n-pro-support/) [ZoomH4N engl.Tutorial\\_youtube](https://www.youtube.com/watch?v=xP9AKt5JBcI); [Zoom H4N Tutorial deutsch](https://youtu.be/RNoKme0uVjE) **Achtung**(!) bei Interview-Situationen bitte die Mikrofon-Spuren auf MONO setzen, wie hier unten links erklärt: [zoom\\_h4n\\_QuickGuide.pdf](https://risdmrc.files.wordpress.com/2011/06/zoom_h4n_correct_size2.pdf)

- [tests-mobile-digitalrecorder](https://www.bonedo.de/artikel/testmarathon-mobile-digitalrecorder/) (externe Inhalte von bonedo.de)
- [o-ton-bei-film-und-video](https://www.bonedo.de/artikel/o-ton-bei-film-und-video-die-grundlagen/)
- Smartphone Mikros: [ipadiphone-gute-externe-mikrofone](https://praxistipps.chip.de/ipadiphone-gute-externe-mikrofone_27625)
- <https://www.rode.com/microphones/smartlav-plus> (Ansteck Mikro für Smartphones)
- <https://www.rode.com/microphones/videomicmel>high-quality microphone for your iPhone® or iPad® (with Lightning connector)
- [kein-ton-beim-android-smartphone](https://praxistipps.chip.de/kein-ton-beim-android-smartphone-daran-kanns-liegen_30346)
- **Zubehör Akustik Schirm:**
	- Damit kann die Büro Akustik abgeschirmt werden**:** [https://www.seelectronics.com/reflexion-filter-pro,](https://www.seelectronics.com/reflexion-filter-pro) dazu hier ein Vergleich: [MIKROFON\\_reflection-filter-vergleich](https://www.bonedo.de/artikel/export/reflection-filter-vergleichstest.html?noredirect=1)

#### **Mikrofon am Laptop anschliessen**

**• wikihow:** [How to Use a Microphone on a Laptop](https://www.wikihow.com/Use-a-Microphone-on-a-Laptop)

#### **Macbook / Macbook Pro:**

[MacBook: Externes Mikrofon anschließen - geht das?](https://praxistipps.chip.de/macbook-externes-mikrofon-anschliessen-geht-das_38677)

Grundsätzlich raten wir eine **USB-Soundkarte** zu nutzen für alle Audio- Produktionen am Rechner, da die meisten Mikrofone eine Vorverstärkung brauchen, die z.B. Laptop-Mikrofoneingänge nicht liefern können. Ausserdem kann man diese externen Soundkarten ganz unabhängig vom Rechner-System sowohl an Apple-Geräten, als auch an windows - PCs (Laptop oder Desktop) betreiben.

Diese USB - Soundkarte bietet auch Ausgänge, an die man z.B. aktive Lautsprecher oder Hifi - Kopfhörer anschliessen kann:

- [native-instruments.com/traktor-audio-2/](https://www.native-instruments.com/en/products/komplete/audio-interfaces/komplete-audio-1-audio-2/) (diese USB Soundkarte kommt inkl.Software LE Versionen) messbar guter Klang, USB powered, also auch mobil einsetzbar
- [audio-interfaces/komplete-audio-1](https://www.native-instruments.com/en/products/komplete/audio-interfaces/komplete-audio-1-audio-2/) (fast gleich wie oben, jedoch nur ein XLR - Eingang, daher etwas günstiger)

# **Mikrofone für Sprache:**

- [RODE NT-USB-Mini](https://rode.com/de/microphones/usb/nt-usb-mini) mit USB-Anschluss für den direkten Betrieb am Computer - ohne Soundkarte. mit Kopfhöreranschluss. Guter Sprachklang. [shure-beta-57a](https://www.musik-produktiv.de/shure-beta-57a.html) Universal-Mikrofon (mit Soundkarte zu betreiben)
- [3x Grossmembran XLR-Anschluss \(mit USB-Soundkarte\)](https://www.musicstore.de/de_DE/EUR/product-compare)
- **[Bluetooth Tischmikrofon Beyerdynamic](https://www.beyerdynamic.de/outlet.html?steckervariante_mikrofone=7272)**
- Mobile USB- und Bluetooth<sup>®</sup>-Freisprechlösung von jabra
- [Bluetooth-speakerphone-serie](https://de-de.sennheiser.com/news-sennheiser-speakerphone-serie-mobile-premium-speakerphones-mit-aussergewoehnlichem-design-und-hervorragender-klangqualitaet) (dies wird z.B. vom OLG Köln genutzt)

#### **Tonaufnahmen mit dem Headset**

Tonaufnahmen sind einfach direkt mit verschiedenen Apps über das Mobiltelefon oder beispielsweise mit [Audacity](https://manual.audacityteam.org/index.html) am PC möglich. Die Tonqualität lässt sich durch die Nutzung von Headsets meistens erheblich verbessern, dadurch dass das Mikrofon näher am Mund ist für die Tonaufnahme.

Bei Headsets wird zwischen kabellosen Headsets und Headsets mit Kabel unterschieden; außerdem ist der Kabelanschluss (verschiedene Formen von Klinkensteckern oder USB) berücksichtigen. Kabellose Headsets bieten die Möglichkeit, Verbidungen mit mehreren Geräten über Funk zu konfigurieren. Die Verbindungen werden in der Regel über eine Bluetooth-Verbindung, oder über einen kleinen USB-Adapter mit einer eigenen Funkverbindung hergestellt. Die beiden kabellosen Business Headsets sind mit den Betriebssystemen Windows, Mac OS und Linux kompatibel:

- Kabelloses Business Headset Jabra Evolve 65:<https://www.jabra.com.de/business/office-headsets/jabra-evolve/jabra-evolve-65#/#6593-823-499>
- Kabelloses Business Headset Jabra Evolve 75 (mit [Active Noise Cancellation\)](https://de.wikipedia.org/wiki/Antischall): [https://www.jabra.com.de/business/office-headsets/jabra-evolve](https://www.jabra.com.de/business/office-headsets/jabra-evolve/jabra-evolve-75##7599-832-109) [/jabra-evolve-75##7599-832-109](https://www.jabra.com.de/business/office-headsets/jabra-evolve/jabra-evolve-75##7599-832-109)
- [https://de.wikihow.com/Ein-Headset-mit-einem-PC-verbinden](https://www.jabra.com.de/business/office-headsets/jabra-evolve/jabra-evolve-75##7599-832-109)
- <https://www.bechtle.com/shop/jabra-evolve-20-uc-headset-duo--941525--p>
- <https://www.eposaudio.com/en/de/enterprise/products/sc-160-usb-c-headset-508354>
- [Headsets und Tischmikrofone vom dt. Audioprofi](https://www.beyerdynamic.de/outlet.html)
- <https://www.beyerdynamic.de/pro-x>
- [pro-x-lightning-kabel-b-ware.html](https://www.beyerdynamic.de/pro-x-lightning-kabel-b-ware.html)
- [PRO X USB-C Kabel 1,6 m Anschlusskabel für PRO X- und PRO-Kopfhörer \(1,6 m\) mit integriertem DAC](https://www.beyerdynamic.de/catalog/product/view/id/4791/)

## **Sprach-Tonaufnahmen mit speziellen Mikrofonen direkt am PC**

Die Tonqualität lässt sich verbessern wenn statt dem Headset-Mikrofon spezielle Mikrofone, beispielsweise Mikrofone die auch zur Aufnahme von Podcasts geeignet sind verwendet werden. Bei Tonaufnahmen am PC kann man Störquellen ausschalten, in dem Mikrofone zum Einsatz kommen die direkt über eine USB-Schnittstelle mit dem PC verbunden werden. In dem Fall findet die Signalwandlung (Analog/Digital) direkt im Mikrofon statt. Empfehlenswerte Mikrofone sind beispielsweise das [Rode Podcaster](https://de.rode.com/microphones/podcaster) oder das [Rode NT-USB+.](https://rode.com/de/microphones/usb/nt-usb-plus) Beide Mikrofone sind mit den Betriebssystemen Windows, Mac OS und Linux kompatibel.

## **Mobile Sprachaufnahmen mit externen Mikrofonen am Mobiltelefon**

Für eine mobilere Nutzung, beispielsweise mit Mobiltelefonen oder Tablets sind kleinere Ansteckmikrofone eine interessante Alternative. Diese Mikrofone werden über einen 3,5 mm Klinkenstecker (oder über einen Adapter) mit dem Mobiltelefon oder Tablet verbunden und am Kragen oder an anderen geeigneten Stellen in der Nähe des Kopfes mit einer integrierten Klemme befestigt. Es gibt für Interview- oder Dialogsituationen geeignete Adapter um mehrere solcher Ansteckmikrofone an einem Mobiltelefon anzuschließen. Ein Empfehlenswertes mobiles Mikrofon zum Anstecken ist beispielsweise das [R](https://de.rode.com/microphones/smartlav-plus) [ode SmartLav+](https://de.rode.com/microphones/smartlav-plus).